# DB2 Document Manager

**Version 8.4.2**

# **Quick Start Guide**

*This guide is intended to get you started with IBM DB2 Document Manager*

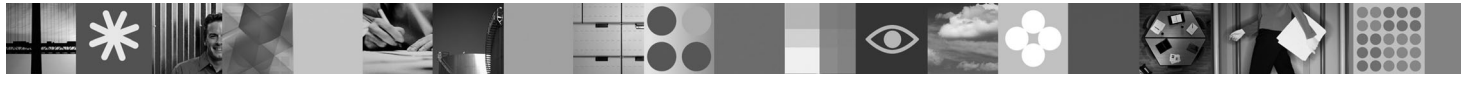

**National language version:** To obtain the Quick Start Guide in other languages, access the PDF files on the Quick Start CD.

## **Product overview**

DB2<sup>®</sup> Document Manager is a Web-based client for managing controlled documents throughout their life cycles. You can use DB2 Document Manager to catalogue, edit, approve, publish, and archive a wide range of documents.

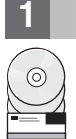

## **1 Step 1: Access the software and documentation**

If you download the product from the HTTPS site, follow the instructions in the download document, which is available at: <http://www.ibm.com/support/docview.wss?rs=1067&uid=swg24023082>

This product offering includes:

- Quick Start CD
- DB2 Document Manager Version 8.4.2

For complete documentation, including installation instructions, see the DB2 Content Management Version 8.4.2 Information Center at:<http://publib.boulder.ibm.com/infocenter/cmgmt/v8r4m0/>

**Note:** The Information Center contains the complete set of DB2 Document Manager Version 8.4.2 documentation, including all of the topics that are included in *Planning and Installing DB2 Document Manager* and the *System Administration Guide*.

#### **2 Step 2: Evaluate your hardware and system configuration**

Review the detailed system requirements document at: [http://www.ibm.com/support/docview.wss?rs=1067](http://www.ibm.com/support/docview.wss?rs=1067&uid=swg27015771) [&uid=swg27015771](http://www.ibm.com/support/docview.wss?rs=1067&uid=swg27015771)

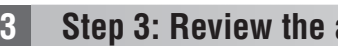

**3 Step 3: Review the architecture**

A DB2 Document Manager system consists of client programs, integrated applications, server programs, and a content repository. The following diagram shows the architecture of a DB2 Document Manager system.

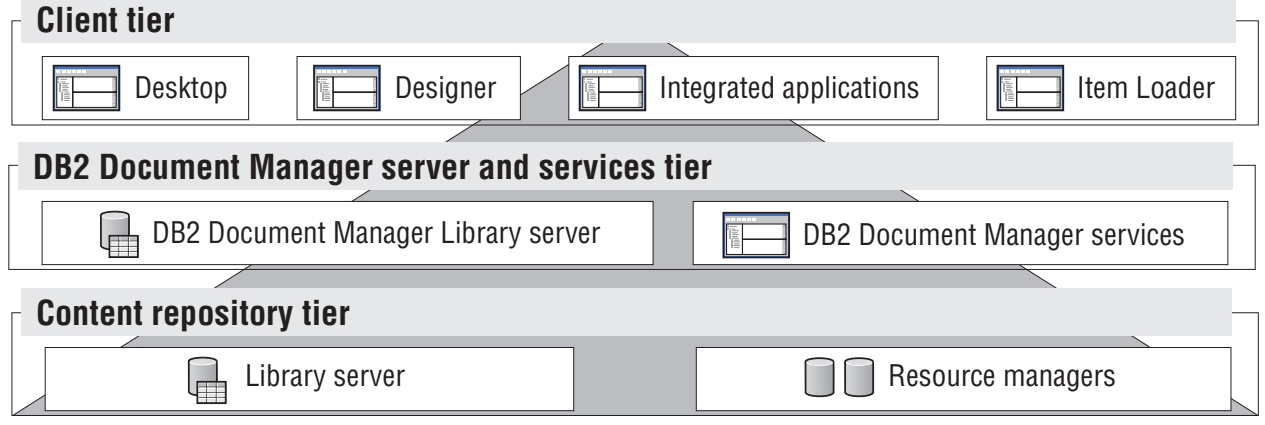

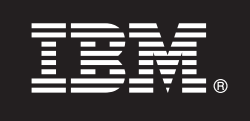

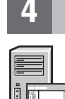

## **4 Step 4: Install the content repository**

DB2 Document Manager uses a DB2 Content Manager repository or a FileNet Panagon Content Services repository. Install the content repository and the required components. For information on the required components, see the detailed system requirements at:<http://www.ibm.com/support/docview.wss?rs=1067&uid=swg27015771>

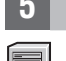

#### **5 Step 5: Prepare the content repository**

Before you install DB2 Document Manager, you must have a repository system installed and working:

- v For DB2 Content Manager, see ″[Preparing DB2 Content Manager](http://publib.boulder.ibm.com/infocenter/cmgmt/v8r4m0/topic/com.ibm.installingddm.doc/ddmcp101.htm)″ in *Planning and Installing DB2 Document Manager*.
- v For FileNet Panagon, see ″[Preparing FileNet Panagon](http://publib.boulder.ibm.com/infocenter/cmgmt/v8r4m0/topic/com.ibm.installingddm.doc/ddmfp100.htm)″ in *Planning and Installing DB2 Document Manager*.

#### **6 Step 6: Install and configure DB2 Document Manager**

Install DB2 Document Manager and configure the library information. For instructions, see the following topics in *Planning and Installing DB2 Document Manager*:

- 1. ″[Installing DB2 Document Manager](http://publib.boulder.ibm.com/infocenter/cmgmt/v8r4m0/topic/com.ibm.installingddm.doc/ddmin104.htm)″
- 2. ″[Configuring library information](http://publib.boulder.ibm.com/infocenter/cmgmt/v8r4m0/topic/com.ibm.installingddm.doc/ddmin128.htm)″

#### **7 Step 7: Configure DB2 Document Manager services**

Configure the base DB2 Document Manager services and any optional services for your document management system.

#### To configure a service:

- 1. Complete ″[Configuring DB2 Document Manager services](http://publib.boulder.ibm.com/infocenter/cmgmt/v8r4m0/topic/com.ibm.installingddm.doc/ddmin102.htm)″ in *Planning and Installing DB2 Document Manager*.
- 2. Configure the services appropriate for your system by completing the following sections in the *System Administration Guide*:
	- "[Configuring Automation Services](http://publib.boulder.ibm.com/infocenter/cmgmt/v8r4m0/topic/com.ibm.administeringddm.doc/ddmas100.htm)"
	- "[Configuring Cache Manager](http://publib.boulder.ibm.com/infocenter/cmgmt/v8r4m0/topic/com.ibm.administeringddm.doc/ddmch100.htm)"
	- "[Configuring a Life Cycle](http://publib.boulder.ibm.com/infocenter/cmgmt/v8r4m0/topic/com.ibm.administeringddm.doc/ddmlc102.htm)"
	- v ″[Configuring Notifications](http://publib.boulder.ibm.com/infocenter/cmgmt/v8r4m0/topic/com.ibm.administeringddm.doc/ddmle102.htm)″
	- "[Configuring Print/Plot Services](http://publib.boulder.ibm.com/infocenter/cmgmt/v8r4m0/topic/com.ibm.administeringddm.doc/ddmps103.htm)"
	- v ″[Configuring Rendition Services](http://publib.boulder.ibm.com/infocenter/cmgmt/v8r4m0/topic/com.ibm.administeringddm.doc/ddmrs103.htm)″

#### **8 Step 8: Design the DB2 Document Manager Desktop**

Design and configure the DB2 Document Manager Desktop to create a document management system that is tailored to the needs of your users. For information, see ″[Designing the Desktop](http://publib.boulder.ibm.com/infocenter/cmgmt/v8r4m0/topic/com.ibm.administeringddm.doc/ddmdd100.htm)″ in the *System Administration Guide*.

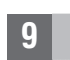

#### **9 Step 9: Deploy the DB2 Document Manager Desktop**

After you design the Desktop, set up a Web server to deploy the Desktop installation files to users. For instructions, see [Deploying the Desktop](http://publib.boulder.ibm.com/infocenter/cmgmt/v8r4m0/topic/com.ibm.installingddm.doc/ddmdi100.htm) in *Planning and Installing DB2 Document Manager*.

#### **More information**

- **?** For more information, see the following resources:
	- IBM<sup>®</sup> DB2 Document Manager Version 8.4 information roadmap at: [http://www.ibm.com/support/](http://www.ibm.com/support/docview.wss?rs=1067&uid=swg21265909) [docview.wss?rs=1067&uid=swg21265909](http://www.ibm.com/support/docview.wss?rs=1067&uid=swg21265909)
	- v IBM DB2 Document Manager Support Web site at:<http://www.ibm.com/software/data/cm/docmgr/support.html>

IBM DB2 Document Manager Version 8.4.2 Licensed Materials - Property of IBM. © Copyright IBM Corp. 2009. All Rights Reserved. U.S. Government Users Restricted Rights - Use, duplication or disclosure restricted by GSA ADP Schedule Contract with IBM Corp. IBM, the IBM logo and DB2 are registered trademarks of International Business Machines in the United States, other countries, or both. Microsoft® and Windows® are trademarks of Microsoft<br>Co

Part Number: CF21GML

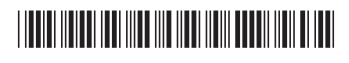